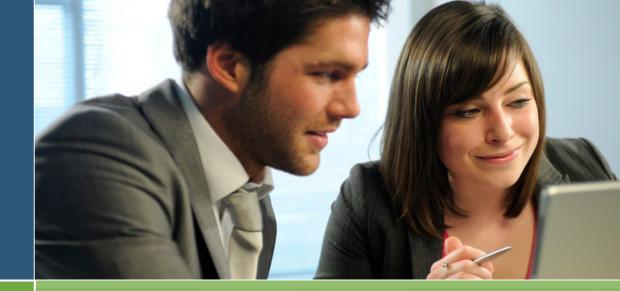

# ON-LINE ENROLLMENT & WEB ACCESS GUIDE

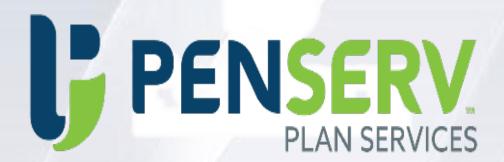

Mastery Schools of Camden 403(b) Plan

# 403(b)

# Learn about your important retirement benefits Enrollment & Using the Plan Web Site

Welcome to the Mastery Schools of Camden 403(b) Plan. Enrollment in the plan is easy. You simply need to follow the instructions prompted on the Plan's web page and select from the list of investments provided for your account. The web site is supported by programs designed to protect your personal information. The system recognizes upper and lower case characters; therefore, if you enter capital letters in your User Name or Password, the same upper or lowercase will be required each time you enter the information.

Plan Web site Address: <a href="http://www.penserv.com/login">http://www.penserv.com/login</a> and select: First Time Visitor?

Enter: Your Social Security Number

Enter the Plan Access Code: msoc9782

# Step 1 Enter your personal information

Items marked with an asterisk (\*) must be completed before you can proceed to the next step.

**Username Information:** This information is used to access your account, direct transactions and invest your contributions. The system is designed to protect your personal information; the codes you enter here should not be shared with another individual. For security purposes, you may not use sequential numbers or letters (i.e., 123 or abc), your name, Social Security Number, or symbols (i.e. @, !, &).

**Verification Question:** This code is used as an identifier in case you forget your account password or need assistance from a participant services representative.

**Email address:** Required for communication purposes and notification of changes applied to your account.

# Step 2 Designate your beneficiaries

This designation can have important tax and legal effects. You should consult your tax advisor before naming a beneficiary for your account. Be certain a relationship is designated for each beneficiary. If this information is not provided, you may be required to complete an additional form.

# Step 3 Deferral Elections

This window allows you to select the amount to contribute each pay period. Annual limitation information is also provided. Select "Change" from the Action drop down list to indicate you are entering a deferral amount. Enter the Pre-Tax Contribution amount to be applied to each paycheck.

# Step 4 Select investments for your new contributions

The investment election percentages you enter will be applied to the Money Source you selected. Please note that once you have completed the enrollment process, you can always change your investment election percentages.

# Step 5 Review and confirm your entries

Please review the information you provided for the Plan. Be certain you check the entries carefully; the data will be used to establish permanent plan records and access to your account.

# **Enrollment & Using the Plan Web Site**

Mastery Schools of Camden has engaged Phil Fogli of Excel Retirement, an investment professional experienced in the selection of investments for retirement programs and plan participants. He is available to meet with employees to assist in the design of a personal investment plan specific to your individual needs.

Phil Fogli can be reached at: Phone: (215) 599-6390 or Email: phil.fogli@frscapital.com

Plan Web site Address: <a href="http://www.penserv.com/login">http://www.penserv.com/login</a> and select: First Time Visitor?

Enrollment Process

Enter: Your Social Security Number

Enter the Plan Access Code: msoc9782

# Congratulations! Your enrollment is complete

You may access your account through the Plan's web site (displayed above) at any time using your Username and Password. If you elected to receive email confirmations, you will receive confirmation of your enrollment at the email address entered during the Enrollment process.

# **Important Security Information**

The Password you have entered for your account is secured by the system and should be protected and not shared. Anyone requesting access to this information will be denied unless the information you have entered can be provided.

# **Plan Participation Benefit & Options**

#### **Plan Features**

**Mastery Schools of Camden 403(b) Plan,** is a program designed to offer a broad range of quality mutual funds that provide an opportunity to build a diversified retirement plan portfolio. Program options include:

- On-line web enrollment, view account balances, monitor transaction history, and download administrative forms
- Update personal information, perform transactions or request an exchange of dollars between mutual funds
- Rebalance the account on a specified schedule or upon request

## **Plan Participation**

All employees of Mastery Schools of Camden are eligible to participate in the Plan immediately upon date of hire. Once you enroll in the program, contributions are withheld from your wages and forwarded to the trust account that holds the investments for your Plan. The following contributions may be applied to your account:

**Pre-Tax Salary Deferrals:** Deferral contributions are withheld from your pay before federal income taxes are applied. The maximum amount you can contribute is computed on a calendar year basis and is established by the IRS from year-to year. Information is posted to the Plan web site when limits for the upcoming year are announced. For 2022, the limit on traditional deferrals is \$20,500.

In addition to the standard deferral limits, employees who have reached the age of 50 before the close of the calendar year will be eligible to make an additional catch up contribution. The amounts vary from year to year and the limit will be announced along with the maximum deferral limitations described above. For 2022, the limit on catch up contributions is \$6,500.

**Roth Deferrals:** Traditional salary deferral contributions are made on a pretax basis and are taxed when withdrawn. Contribution limits to a Roth 403(b) are the same as traditional pre-tax deferrals and can be combined with traditional deferrals to meet these limits.

Roth 403(b) contributions are made on an after-tax basis, but your contributions grow tax-deferred and distributions are tax-free provided the distribution occurs after a five taxable year period and the participant is at least age 59 ½, disabled or deceased when the distribution occurs. Before electing a Roth deferral, you should discuss this option with a qualified tax professional to ensure you are making the best choice for your personal situation.

**Employee Mandatory Contributions:** For all Employees who normally work more than 20 hours per week, these contributions will automatically be deducted from your pay at 5% of compensation. You are 100% vested in these contributions immediately.

**Employer Mandatory Contributions:** If you are eligible for the Mandatory 5% Employee Contribution, your Employer will make a 5% contribution to your account. These contributions are 100% vested after one year and one day of service.

**Participant Loans:** The Plan allows an eligible participant to receive a loan from their 403(b) account. Loans must be repaid according to the repayment schedule provided when the loan is issued. The outstanding balance may become taxable if payments are not made on a timely basis. In addition, if you fail to meet the requirements of the loan agreement and your loan is defaulted, you may be prohibited from taking future loans from your account. A PenServ representative will be able to assist you in this process.

**Participant Hardships:** The Plan allows an eligible participant to receive a Hardship distribution from their account. Hardships will be available for immediate and heavy financial needs only. A PenServ representative will be able to assist you in this process.

**Rollovers:** You may also rollover an eligible rollover distribution received from another employer's plan. Before you can complete an incoming rollover to this Plan, however, you must first receive an approval for the monies to be applied to your account. A PenServ representative will be able to assist you in this process.

**Plan Enrollment:** Any employee can enroll in the Plan using a Security Code to access the on-line account. Any employee may participate in the Plan. Salary Deferral information will be received into the payroll system within 3 business days following the date you complete the enrollment process.

For further information on the enrollment process, you may contact a PenServ representative.

**On-Line Plan Access:** Once you have enrolled in the Plan, you can access your account balances, modify your investment elections, monitor contributions and initiate investment transactions.

# **Investment Options**

The following investments are available to your account:

| Seq.No. | Fund Name                                                                   | Fund Category               | Quote Symbol | Percent to<br>Invest |
|---------|-----------------------------------------------------------------------------|-----------------------------|--------------|----------------------|
| 1       | PIMCO Commodity Real Ret Strat A                                            | Commodities Broad Basket    | PCRAX        | 9/                   |
| 2       | DFA Emerging Markets I                                                      | Diversified Emerging Mkts   | DFEMX        | 9                    |
| 3       | Vanguard Energy Inv                                                         | Equity Energy               | VGENX        | 9/                   |
| 4       | Franklin Gold and Precious Metals Adv                                       | Equity Precious Metals      | FGADX        | 9                    |
| 5       | Vanguard Total Intl Stock Index Admiral                                     | Foreign Large Blend         | VTIAX        | 9/                   |
| 6       | American Funds Europacific Growth R5                                        | Foreign Large Growth        | RERFX        | 9                    |
| 7       | Virtus NFJ International Value Fund Class A                                 | Foreign Large Value         | AFJAX        | 9                    |
| 8       | T. Rowe Price Health Sciences                                               | Health                      | PRHSX        | 9                    |
| 9       | Federated Hermes Institutional High Yield Bond<br>Fund Institutional Shares | High Yield Bond             | FIHBX        | 9,                   |
| 10      | Vanguard Inflation-Protected Secs Inv                                       | Inflation-Protected Bond    | VIPSX        | 9                    |
| 11      | Allspring Core Plus Bond Fund Class Institutional                           | Intermediate Core-Plus Bond | WIPIX        | 9                    |
| 12      | American Century Government Bond Inv                                        | Intermediate Government     | CPTNX        | 0                    |
| 13      | JPMorgan US Equity L                                                        | Large Blend                 | JMUEX        | C                    |
| 14      | Vanguard 500 Index Admiral                                                  | Large Blend                 | VFIAX        | C                    |
| 15      | Vanguard Total Stock Mkt Idx Adm                                            | Large Blend                 | VTSAX        | C                    |
| 16      | PGIM Jennison Growth Z                                                      | Large Growth                | PJFZX        | (                    |
| 17      | BlackRock Equity Dividend Instl                                             | Large Value                 | MADVX        | C                    |
| 18      | Vanguard Equity-Income Inv                                                  | Large Value                 | VEIPX        | C                    |
| 19      | Vanguard Mid Cap Index Admiral                                              | Mid-Cap Blend               | VIMAX        | C                    |
| 20      | PGIM Jennison Mid-Cap Growth Z                                              | Mid-Cap Growth              | PEGZX        | C                    |
| 21      | Vanguard Mid-Cap Growth Index Admiral                                       | Mid-Cap Growth              | VMGMX        | (                    |
| 22      | Virtus Ceredex Mid-Cap Value Equity I                                       | Mid-Cap Value               | SMVTX        |                      |
| 23      | Templeton Global Bond Adv                                                   | Nontraditional Bond         | TGBAX        | (                    |
| 24      | DWS RREEF Real Estate Securities S                                          | Real Estate                 | RRREX        | C                    |
| 25      | Vanguard Small Cap Index Adm                                                | Small Blend                 | VSMAX        | C                    |
| 26      | Janus Henderson Triton I                                                    | Small Growth                | JSMGX        | C                    |
| 27      | Prudential Guaranteed Income Fund 9                                         | Stable Value                | PRUDGIF45    | (                    |
| 28      | Vanguard Target Retirement 2015 Inv                                         | Target-Date 2015            | VTXVX        | (                    |
| 29      | Vanguard Target Retirement 2020 Inv                                         | Target-Date 2020            | VTWNX        | (                    |
| 30      | Vanguard Target Retirement 2025 Inv                                         | Target-Date 2025            | VTTVX        | (                    |
| 31      | Vanguard Target Retirement 2030 Inv                                         | Target-Date 2030            | VTHRX        | (                    |
| 32      | Vanguard Target Retirement 2035 Inv                                         | Target-Date 2035            | VTTHX        | (                    |
| 33      | Vanguard Target Retirement 2040 Inv                                         | Target-Date 2040            | VFORX        | (                    |
| 34      | Vanguard Target Retirement 2045 Inv                                         | Target-Date 2045            | VTIVX        | (                    |
| 35      | Vanguard Target Retirement 2050 Inv                                         | Target-Date 2050            | VFIFX        | (                    |
| 36      | Vanguard Target Retirement 2055 Inv                                         | Target-Date 2055            | VFFVX        | (                    |
| 37      | Vanguard Target Retirement Income Inv                                       | Target-Date Retirement      | VTINX        | (                    |
| 38      | T. Rowe Price Global Technology                                             | Technology                  | PRGTX        | (                    |
| 39      | MFS Utilities R4                                                            | Utilities                   | MMUJX        | (                    |
| 40      | American Funds New Perspective R5                                           | World Large-Stock Growth    | RNPFX        | 0                    |
|         | TOTAL                                                                       |                             |              | 100 9                |

# **Enrollment Information Worksheet**

The following information will be required to logon to the web site: <a href="http://www.penserv.com/login">http://www.penserv.com/login</a>

### **User Name**

This is a 6-12 character alpha-numeric field that established your user name when you logon to the web site. This information should remain confidential as it permits access to your account.

#### **Password**

A 6-8 character field that works in conjunction with your User Name to protect the security of your account.

#### **Verification Question**

This is a question you will be asked to answer if you forget or misplace your Password. With a correct response, the PenServ system will be able to provide information that will permit you to reset your password.

# **Personal Information**

This includes your name, address, and home phone, as well as your date of birth, date of employment and marital status. This information will help to determine eligibility for certain plan transactions and will be compared to the date provided by your employer.

# **Email Address**

If you provide an email address at the time of enrollment, we will be able to confirm the entry of your data to the web site. When you enter a request, an email notification will automatically be sent to the address provided. Only the participant can change the email address in the system.

# **Beneficiary Information**

Your beneficiary information is important in determining the payment of your account should you die before your account has been distributed. Any individual or organization can be named as your beneficiary. If you do not name a beneficiary, the law requires automatic distribution to your estate.

# **Salary Deferral Contributions**

The amount you are electing to have deferred from your salary each pay period. The information you enter will be transmitted to your employer for entry into the payroll. To change your election, simply logon to the web site and enter the new information.

#### **Investment Selections**

Arrange a meeting with your Investment Advisor to discuss the proper investments for your retirement account. Once the investments are selected, you should access the Plan web site where you will be able to enter the appropriate investment percentages.

# **Contacts for Further Information Plan Sponsor:**

Laura Clancy, Chief Talent Officer Phone: (215) 866-9000 or Email: laura.clancy@masterycharter.org

#### **Investment Advisor:**

Phil Fogli can be reached at: Phone: (215) 599-6390 or Email: phil.fogli@frscapital.com

# **Review & Confirm Your Entries**

The system permits you to make changes to your elections before submitting the data to the system. Please review the information carefully, and submit to your Plan.

# **Logging Into Your Account After Enrollment**

Once you have saved your User Name and Password to the system, the program captures your entries and you must login using the participant election on the Login Screen. You will no longer be able to enter as a "First-Time User".

# **Assistance**

For further assistance, please contact a PenServ Participant Services Representative at: 800.849.4001 (8:00 am - 5:00 pm ET)